## **Case 7.1. Sum of Default Values of Property**

To get the sum of the Default Values of a Property

- 1. Create an **[Opaque Behavior](https://docs.nomagic.com/display/MD2022xR1/Opaque+Behavior)** named 'Sum of Default Values of Property'.
- 2. Right-click the **Opaque Behavior** element/symbol and open its **Specification window**. Do one of the following:
- a. Click the plus sign next to the **Owned Parameter** property to edit it.

If you cannot see the **Owned Parameter** property, make sure the **Expert** mode is enabled.

- b. On the left side menu, select **Parameters** > **Create**.
- 3. In the **Specification of Parameter window**, set **Name** to **property**, **Type** to **Property**, **Direction** to **in**, and **Multiplicity** to **[0..\*]**. Click **Back**.
- 4. In the **Opaque Behavior Specification window**, click three dots next to the **Body and Language** property to edit it.
- 5. In the **Body and Language** dialog, select **Language** > **StructuredExpression**.
- 6. Select **Metachain Navigation**.
- 7. Click **Insert**.
- 8. Under **Metaclass or Stereotype**, select **Property**, and under **Property**, select **Default Value**.
- 9. Click **Insert** again.
- 10. Under **Metaclass or Stereotype**, select **LiteralReal**, and under **Property**, select **Value**.

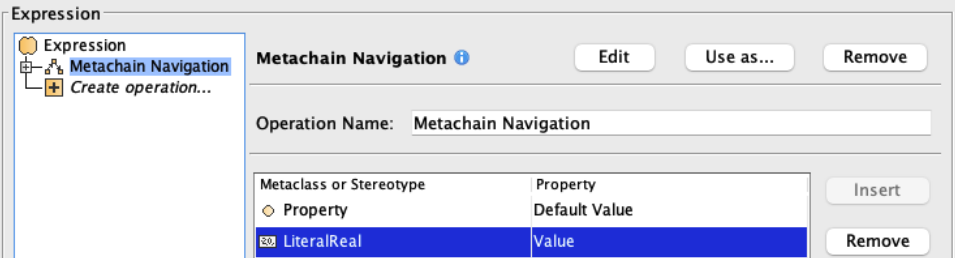

- 11. Select **Metachain Navigation** > **Context** and set **Value** to **property**.
- 12. Select **Create Operation** > **Operation from Model** > **Reduce**.

If you cannot see the **Reduce** operation, make sure the **Apply Filter** box is not checked.

13. Drag and drop the created **Metachain Navigation** onto **Input**.

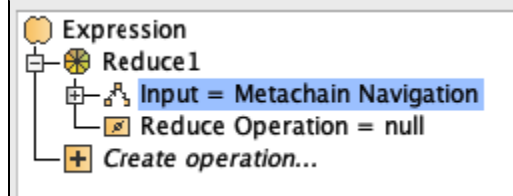

- 14. Select **Reduce Operation** > **Script**.
- 15. From the **Language** drop-down list, select **Javascript Rhino**.
- 16. Select **Create parameter** > **Parameter**.
- 17. Insert the following script as the **Body** for the **Script**:

**Javascript Rhino**

arg1+arg2

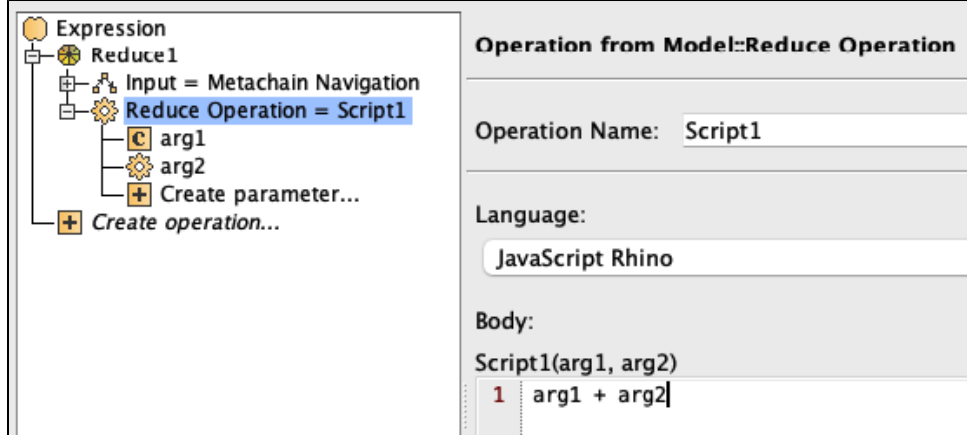

18. Click **OK**.

## **Sample model**

The model used in these examples is the Case Studies for Querying the Model sample model. To open this model, you need to download case studies for [querying the model.mdzip](https://docs.nomagic.com/download/attachments/100214623/case%20studies%20for%20querying%20the%20model.mdzip?version=1&modificationDate=1664262075090&api=v2).